# **newall**

# **NEWALL MEASUREMENT SYSTEMS LTD**

2

3

4

4

4 5

5

6

6

6 7

7

7

7

8

8

9

9

9

11

15

16

18

20

22

# **C80**

# **Digital Readout Display**

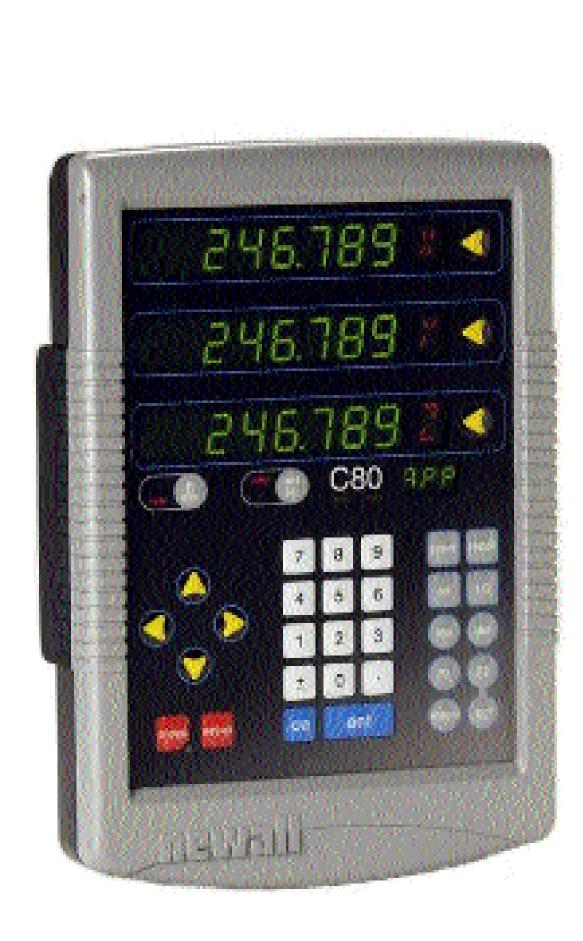

# **CONTENTS**

| SPECIFICATIONS |
|----------------|
| CONNECTIONS    |

#### MOUNTING

Arm Mounting (Non-adjustable)

CATIONIC

- Arm Mounting (Adjustable)
- Face Mounting (Adjustable)
- Lathe Mounting (Adjustable)

#### **OPERATION**

- Understanding the Displays Using the Keypad
- **STANDARD FUNCTIONS**
- Setting the Datum for Each Axis Using Digifind
- Using Centerfind

#### **SETUP**

- Using Setup Mode
- Machine Type
- **Unit Information Mode**
- Encoder
- 10 Radius / Diameter
- 10 Direction
- 10 **Error Compensation** 
  - Segmented Error Compensation
- Linear Error Compensation 12
- 13 Zero Approach
- 13 **Taper Display Axis** 14
  - Add / Delete Function Reset
- 14 14 Store
- 15 **SPECIAL FUNCTIONS** 
  - The Menu Function
- 16 **MILL FUNCTIONS** 
  - **Bolt Hole Circle**
  - Arc Contouring
  - Line Hole
  - **Polar Coordinates**
- 23 LATHE FUNCTIONS
- 23 Taper 24
  - **Tool Offsets**
- 26 Summing
- 27 Vectoring
- 28 **GENERIC FUNCTIONS**
- 28 Sub-Datums and Jobs
- 31 TROUBLESHOOTING
- 31 **CLEANING**

2

#### NOTES

# **SPECIFICATIONS**

#### Electrical

EMC and Low Voltage Compliance BS EN 55022:1998 Class B BS EN 55024:1998

#### **Power Supply Unit (supplied)** 100 - 240V (47 - 63Hz) External switch-mode

Conforms to Low Voltage Directive EN 60 950:1992/ A1:1993/ A2:1994/ A3:1996/ A4:1997

#### **Physical**

Height 265mm (10.43")

#### Width

180mm (7.09") **Depth** (not including connectors) 50mm (1.97")

#### Weight

2.9kg (6.38lb)

#### Environmental

**Operating Temperature** 0 to 45°C

#### Storage Temperature -20 to 70°C

#### Environmental Conditions Indoor Use, IP20 (IEC 529)

#### **Relative Humidity**

Maximum 80% for temperatures up to  $31^{\circ}$ C decreasing linearly to 33% at  $45^{\circ}$ C

#### Disposal

At the end of its life, the **C80** system should be disposed of in a safe manner applicable to electronic goods.

#### /! do not burn.

The casework is suitable for recycling. If you have any doubt about how to dispose of your unit, please return it to Newall and we will provide this service for you.

#### Input

Three Spherosyn or Microsyn encoders.

#### Resolutions

**Spherosyn or Microsyn 10** (menu selection) 5μm (0.0002") 10μm (0.0005") 20μm (0.001") 50μm (0.002")

#### Microsyn 5

(menu selection) 1μm (0.00005") 2μm (0.0001") 5μm (0.0002") 10μm (0.0005")

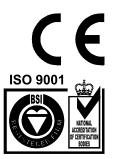

Certificate No FM36096

#### NOTE: NEWALL MEASUREMENT SYSTEMS LTD RESERVES THE RIGHT TO CHANGE SPECIFICATIONS WITHOUT NOTICE.

#### CONNECTIONS

#### C80 Digital Readout Display

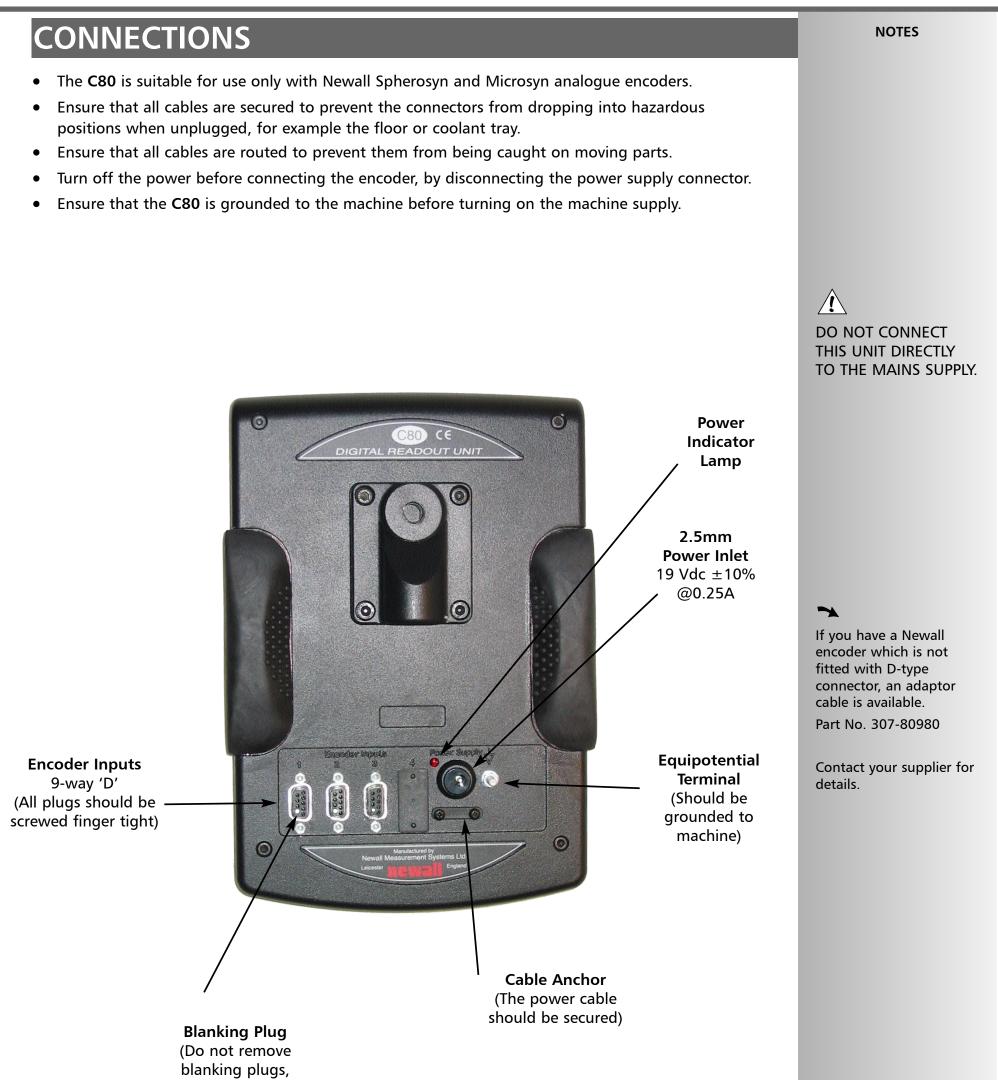

Which are used to prevent accidental connection of incorrect encoders)

Part no. 600-80270

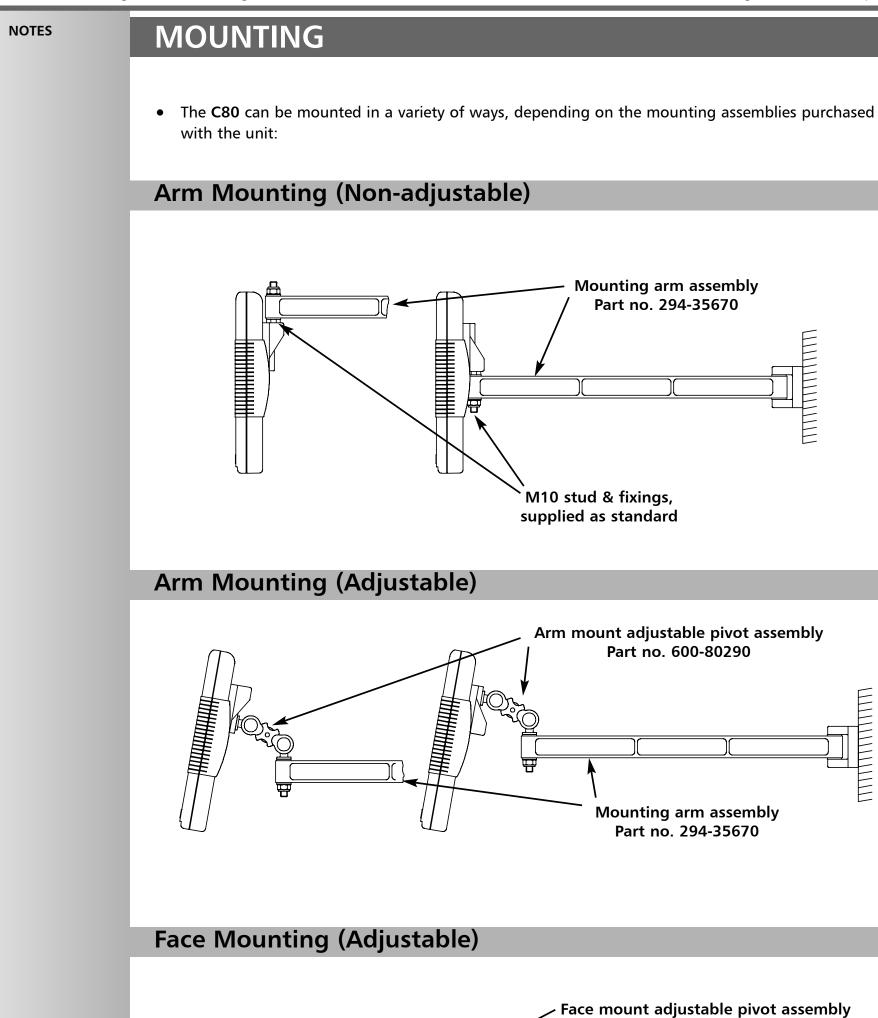

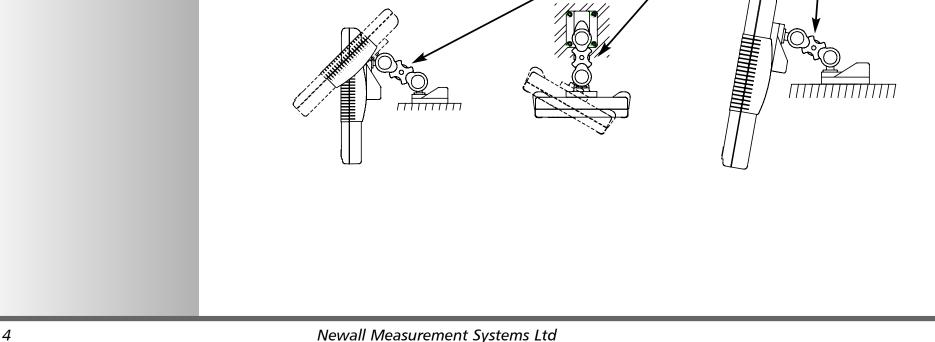

# Lathe Mounting (Adjustable) With Arm Assembly Arm mount adjustable pivot assembly Part no. 600-80290 Part no. 600-80300 Part no. 600-80300 Lathe Headstock with arm assembly Part no. 600-80300

# Lathe Mounting (Adjustable)

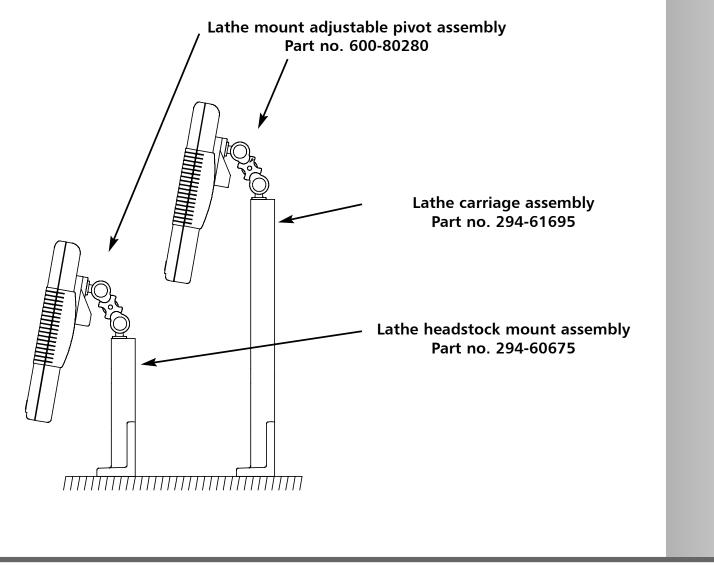

# **OPERATION**

# **Understanding the Displays**

>

During **Setup** and **Special Functions**, the displays may show information other than that described on this page.

See the sections on Setup and Special Functions, later in this guide. • The three **Axis** displays normally show the positions of the X, Y and Z axes.

- The three Axis Label displays normally show X, Y and Z, (in Lathe Mode X, Z and Z').
- While any axis is moving, the Function display shows the Feedrate of the fastest moving axis, and the feed indicator next to the display will illuminate.

**Feedrate** is displayed in mm/sec or inches/min, to a resolution of 0.1.

• The **lathe** and **mill** indicators will be illuminated depending on whether the lathe or mill functions or both, are available.

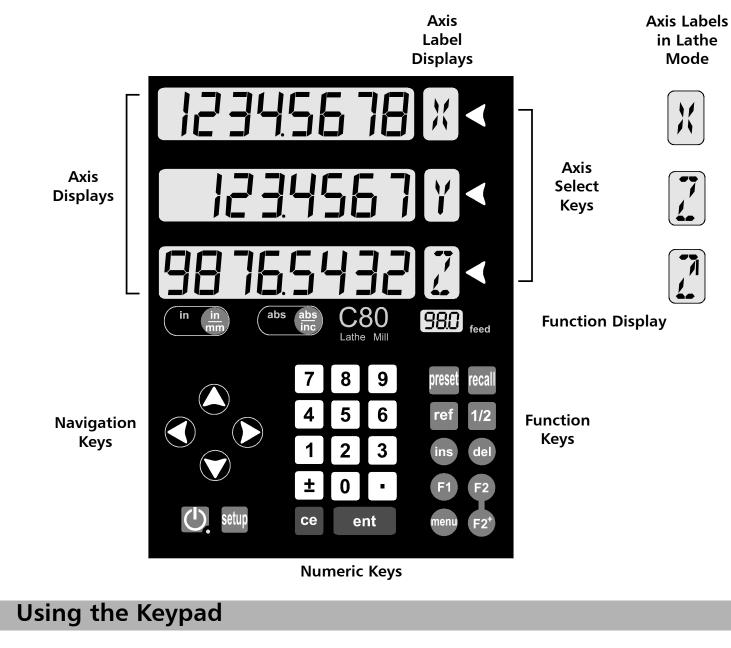

In normal operation, the keys are used as follows:

- Press 🔚 to toggle the displays between ( in 🔚 inches and ( mm 🚇 millimetres.
- Press ( to toggle the C80 between ( abs ( abs ) absolute mode and ( inc ( abs ) incremental mode.

~

-

For more information

about the use of the **Navigation Keys** and the

Function Keys, see the

sections on Setup and

in this guide.

Special Functions, later

During **Setup** and **Special Functions**, the keys may be used for functions other than those described on this page.

See the sections on Setup and Special Functions, later in this

guide.

tip

At the beginning of each working session, set the datum in **Absolute Mode**, then switch the **C80** to **Incremental Mode**.

By using the **C80** in this way, you will be able to return the machine to its absolute datum at any time, simply by switching back to **Absolute Mode**.

#### Absolute Mode

• In this mode, the **C80** will display the positions of the three axes relative to a fixed datum.

#### Incremental Mode

• In this mode, the **C80** can be used to display each position relative to the last position. This is also known as **point-to-point** use.

#### Sleep Mode

Press U to temporarily turn off the displays and the keypad.

While the unit is in **Sleep Mode**, all settings are preserved, but the positions of the three axes are updated. If any of the axes are moved while in **Sleep Mode**, the centre display will show  $\boxed{1.5PLAC}$ , and if any of the keys are touched, the centre display will show  $\boxed{1.5PLAC}$ .

| STANDARD FUNCTIONS                                                                                                    | NOTES                                                                                                    |
|----------------------------------------------------------------------------------------------------|----------------------------------------------------------------------------------------------------|
| Setting the Datum for Each Axis                                                                                                    |                                                                                                    |
| <ul> <li>Zero</li> <li>To zero one display at the current position:<br/>Press the Select Key of for the axis to be zeroed. All readings will now be relative to this new zero point.</li> <li>Preset</li> <li>To preset one display to a known fixed value:<br/>Press rese, then the Select Key of for the axis to be preset, then enter the value.</li> <li>For Example: Press rese of the other is new value.</li> <li>If you make a mistake while entering a number, pressing of will clear the entry one character at a display to a known fixed value.</li> </ul> | <text><text><text></text></text></text>                                                                                                    |
| <ul> <li>time.</li> <li>Recall</li> <li>To quickly recall the last preset value for an axis:</li> <li>Press recall, then the Select Key for the axis to be preset. All readings will now be relative to this</li> </ul>                                                                                                    | <i>tip</i><br>Do not move the<br>machine when the C80's                                                                                                    |
| new value.                                                                                                    | power is off.<br>When the power is<br>switched back on again,<br>the <b>C80</b> uses <b>Digifind</b><br>automatically to re-<br>establish the datum for<br>each axis. |
| Using Digifind                                                                                                    |                                                                                                    |
| In the event that a datum is lost, either due to movement following a power failure, or after a fixed point has been entered by mistake, it can easily be re-established, using <b>Digifind</b> .<br>In order to use Digifind, the absolute datum for each axis should be marked permanently on the machine.                                                                                                    | Digifind works only in Absolute Mode.                                                                                                    |
| <ul> <li>Set the axis close to the marked datum - to within:</li> <li>6.3mm (0.25") for a Spherosyn encoder or</li> <li>2.5mm (0.1") for a Microsyn encoder.</li> </ul>                                                                                                    |                                                                                                    |

- Switch the C80 to Absolute mode.
- Press ref, then the Select Key of for the axis to be restored. The display will update to show the exact distance from the datum.

### **Using Centerfind**

#### Incremental Mode.

For Example: to find the center of a workpiece that is 100mm wide:

- Set the tool to one edge of the workpiece, and press the Select Key of for the axis to be centered.
   The display shows
- Set the tool to the other edge of the workpiece. The display shows
- Press 1/2. The display shows 50000.
- Move the tool until the display shows . This is the center of the workpiece.

By doing this, you will be able to return the machine to its absolute datum afterwards, simply by switching back to **Absolute Mode**.

#### ~

Normally, **Setup** needs to be done only once, and it is possible that the factory default settings will be suitable and will not require change.

#### 1

Not all options will be present, depending on the setting of other options.

For example, the Zero Approach Limit option will not be present if Zero Approach is turned off.

#### 2

The Add Function and Delete Function options allow for the download of programmable functions from a PC, connected to the C80 via a serial lead connected to Axis 1. The serail lead is an option and can be ordered seperately, if required using Part No. 307-80990. Please contact Newall for pricing information

# **Using Setup Mode**

**SETUP** 

- To enter Setup Mode, first exit from any Special Function that is running, then press setup.
   The centre display shows <u>SEF UP</u>.
- Press 🛆 or 🌍 to cycle up and down the list of options.

The options are listed below, and each is described in detail on the following pages.

| Option                 | Default             | Display         |
|------------------------|---------------------|-----------------|
| Machine Type           | Generic             | 9EnEr 10        |
| Encoder Type           | all axes: Spherosyn | SPHEroSn        |
| Encoder Resolution     | all axes: 0.005mm   |                 |
| Radius / Diameter      | all axes: Radius    | r Ad            |
| Direction              | all axes: 1         | dır. I          |
| Error Compensation     | all axes: Off       | Err OFF         |
| Linear Compensation    | see note 1          |                 |
| Segmented Compensation | see note 1          |                 |
| Axis Summing           | X and Z' axes       | Add it ion      |
| Zero Approach On / Off | all axes: Off       | <u>26r0 OFF</u> |
| Zero Approach Limit    | see note 1          |                 |
| Taper Display Axis     | X axis              | HAPEr           |
| Add Function           | see note 2          | Add Func        |
| Delete Function        | see note 2          | dEL Func        |
| Reset                  |                     | rESEF           |
| Store                  |                     | StOre           |

• When you have finished setting all the options, select SFOrE

Press ent to store any changes made.

The middle display shows **Share defined** for a few seconds, as your settings are stored. The **C80** exits from **Setup Mode**.

• Alternatively, pressing setup at any time will exit from Setup Mode and abandon any changes.

|                  |                        |                                                                                                    | NOTES                                          |
|------------------|------------------------|----------------------------------------------------------------------------------------------------|------------------------------------------------|
| Machi            | ne Type                |                                                                                                    |                                                |
| This setting     | g allows you t         | to choose whether the special functions for <b>Mill</b> or <b>Lathe</b> are available.                     |                                                |
| There are a      | three possible         | settings:                                                                                                  |                                                |
| Generi           | ic mode                | <b>BEDET IC</b> all functions available                                                                    |                                                |
| Mill m           | ode                    | mill functions only                                                                                        |                                                |
| Lathe            | mode                   | LAFHE lathe functions only                                                                                 |                                                |
| Dross th         | no Solact Kov          |                                                                                                    |                                                |
| • Press the      | ie select key          | $\bigcirc$ next to the $[$ to cycle between the three settings.                                            |                                                |
|                  |                        |                                                                                                    |                                                |
| _                |                        |                                                                                                    |                                                |
| Encod            | er                     |                                                                                                    |                                                |
| Encoder T        |                        | settings for each axis:                                                                                    |                                                |
| Sphere           | osyn                   | SPHEroSn                                                                                                   |                                                |
| Micros           | syn 10                 | <br>                                                                                                    |                                                |
| Micros           | -                      |                                                                                                    |                                                |
|                  | -                      | next to the $\mathbb{X}$ , $\mathbb{Y}$ or $\mathbb{Z}$ to cycle between the three settings for each axis. |                                                |
| • Fless ti       | le Select Key          |                                                                                                    |                                                |
|                  |                        |                                                                                                    |                                                |
| Encoder R        | esolution              |                                                                                                    |                                                |
| The <b>Resol</b> | u <b>tion</b> settings | available for each axis will depend on the encoder type, and also on the 🛄                                 |                                                |
| setting.         |                        |                                                                                                    |                                                |
|                  | Disp                   | lay Spherosyn Microsyn 10 Microsyn 5                                                                       |                                                |
|                  | mm                     | in                                                                                                    |                                                |
| 1µm              | 0.001                  | 0.00005                                                                                                    | ~                                              |
| 2µm              | 0.002                  | 0.0001                                                                                                    | The <b>Encoder</b> settings                    |
| 5µm              | 0.005                  | 0.0002                                                                                                    | must match the actual                          |
| 10µm             | 0.01                   | 0.0005                                                                                                    | encoder in use, or the<br>C80 will not display |
| 20µm             | 0.02                   | 0.001                                                                                                    | correctly.                                     |
| 50µm             | 0.05                   | 0.002                                                                                                    |                                                |
|                  |                        |                                                                                                    |                                                |

• Press the Select Key 🕥 next to the 🕅, 👔 or 🔀 to cycle between the four available settings for each axis.

# Radius / Diameter

tip

The **Diameter** setting is useful for lathes, and other turning applications to display diameter rather than radius. Selecting the **Diameter** setting causes the **C80** to display double the actual movement on any axis. There are two possible settings for each axis:

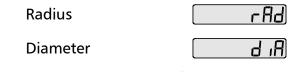

• Press the Select Key  $\bigcirc$  next to the  $\aleph$ ,  $\heartsuit$  or  $\boxed{2}$  to cycle between the two settings for each axis.

#### Direction

The **Direction** setting allows you to match the **C80** to the actual direction of travel of any axis. There are two possible settings for each axis:

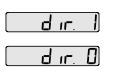

• Press the Select Key  $\bigcirc$  next to the  $\aleph$ ,  $\heartsuit$  or  $\boxed{2}$  to cycle between the two settings for each axis.

#### **Error Compensation**

Errors can result from a number of sources, including machine wear. Where the degree of error increases linearly along the length of travel of the scale, Linear Error Compensation should be applied. However, where the errors are local to an area of travel, the Segmented Error Compensation should be applied.

Err OFF

SEG Err

<u>Lin Err</u>

There are three possible settings for each axis:

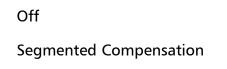

See pages 11 and 12 for details on using Linear and Segmented Error Compensation

Linear Compensation

• Press the Select Key 🕥 next to the 🔣, 🍸 or 📝 to cycle between the three settings for each axis.

If one or more axes are set to **Segmented Error Compensation**, or **Linear Error Compensation**, then the next setup option will be to configure the compensation for each of those axes.

• Press 💙.

The middle display changes to Err SEF.

#### Segmented Error Compensation

In this mode, the scale travel for each axis can be broken down into as many as 99 user-defined segments, with each segment having its own correction factor. The correction factors are calculated by the **C80** by comparison against known, user-supplied standards.

 When power is applied, the display for any axis that is set to use Segmented Compensation shows rESEF.

#### tip

The **Direction** setting is quite arbitrary. Set it to whichever makes most sense to the machine.

NB, Direction is dependent on where the scale is mounted.

#### ~

If **Error Compensation** is applied, it is important that is absolutely correct. If it is not correct, errors could be increased rather than reduced.

#### tip

After setting up the **Error Compensation**, it is advisable to check its effect in normal operation.

#### ~

Segmented Compensation need not be over the entire scale length.

It can be applied just to a length of high importance, or it can be as small as one segment.

- If the machine has not been moved since the power was turned off, simply press **ce**, and the **C80** will restore the last positions recorded.
- Alternatively, set each axis close to the Reference Point to within:
   6.3mm (0.25") for a Spherosyn encoder or
   2.5mm (0.1") for a Microsyn encoder,

and press the **Select Key**  $\bigcirc$  next to the  $\aleph$ ,  $\bigcirc$  or  $\bigcirc$ . The **C80** will re-establish alignment with the correction parameters.

#### **Linear Error Compensation**

In this mode, a single constant correction factor for each axis can be applied to all displayed measurements. The correction factor is calculated by the user, and specified in parts per million (ppm). Values between -9999 and +9999 are allowed.

Newall Measurement Systems Ltd

10

#### Segmented Error Compensation

If one or more axes are set to Segmented Error Compensation, then the following procedure should be followed to configure the compensation for each of those axes.

#### **Identification of Correction Parameters**

The scale travel is broken down into a number of user-defined segments, each with its own correction factor, measured against a high-accuracy standard. The following parameters need to be identified:

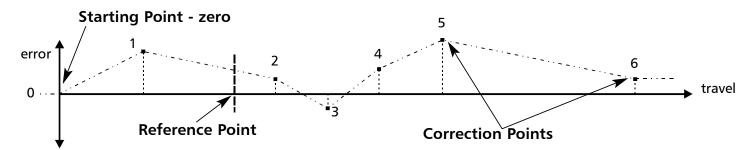

Each Correction Point is measured with respect to the Starting Point - zero - which is usually set close to one end of the scale. The **Reference Point** can be set anywhere along the scale, and does not need to coincide with either the absolute datum or any of the correction points. However, it may be convenient to make the absolute datum and the reference point the same.

#### **Setting the Correction Points**

As you follow the steps below, it is essential to take the following precaution:

Always approach the Starting Point, Correction Points and Reference Point from the same direction. If you do not, then the size of the tool or probe will render the measurement inaccurate.

Set one or more axes to **Segmented Compensation** as described on page 10.

The display should show, Err SEF

Press the Select Key 🌒 next to the 🐹, 👔 or 📝 to enter the setup procedure for each axis to be ٠ configured.

The display changes to **SEF 2E-D**.

- 1 Set the machine to the point you have chosen to the **Starting Point**, and zero the high-accuracy standard at this point. Press ent
- 2 The display changes to  $9_{\circ}$  +  $_{\circ}$

Set the machine to the point you have chosen to be **Correction Point 1**. Press ent

**3** The display changes to  $\begin{bmatrix} -1 & -2 \\ -1 & -2 \end{bmatrix}$ Enter the distance from the **Starting Point**, as measured by the standard.

*For Example:* Press 6 | 7 | 8 | • | 9 | ent to enter a Correction Point of 678.9.

The C80 will calculate and display the correction factor for this point.

Press 💙 to go to the next point. Repeat steps 2 and 3 for each Correction Point.

#### NOTES

Up to 99 segments can be defined per axis.

#### >

-

To take advantage of Segmented Error Compensation, you will need access to a high accuracy standard, such as a laser measuring system.

#### 3

**Error Compensation** initially defaults to Off, with no points set.

If Error Compensation is set to Off after **Correction Points have** been set, the data is retained, but not applied. When Segmented Error Compensation is set to **On** again, the data will be re-applied.

#### >

This procedure must be carried out in strict sequence, and in full, to be valid. There must be no reversals in direction.

#### tip

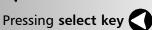

at steps 1, 2 or 3, will display the current uncorrected position relative to the (Starting Point).

#### tip

Do not worry about the direction of the standard measurement. eg. 678.9 and -678.9 are treated the same.

#### tip

Pressing ce will clear an entry one character at a time.

When all correction points have been entered, press (and the second second seco

The display changes to **Gold ref**. 4

Set the machine to the point you have chosen as the **Reference Point**. Press ent

5 The display returns to Err SEF. If required, press the Select Key 🕥 next to 🐹, 👔 or 📝 to enter the setup procedure for another axis.

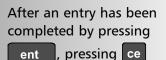

will take you back one step at a time.

NOTES LI

#### Linear Error Compensation

A single constant correction factor for each axis is applied to all displayed measurements.

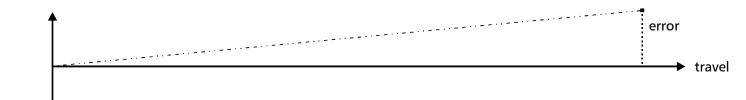

If one or more axes are set to **Linear Error Compensation**, then the following procedure should be followed to configure the compensation for each of those axes.

Calculating the Correction Factor

#### As you follow the steps below, it is essential to take the following precaution:

Only values between -9999 and 9999 are allowed.

The Correction Factor

cannot be established while in **Setup Mode**.

measurements in Normal

enter Setup Mode to set the Correction Factor.

**Operating Mode**, then

Carry out the

#### tip

3

If you make a mistake while entering a number, pressing ce will clear the entry one character at a time.

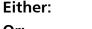

: Use a stepped standard, and approach each edge from the same direction.

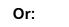

If you must approach each edge from opposite directions, then subtract the width of the tool or measuring probe from the value displayed on the **C80**.

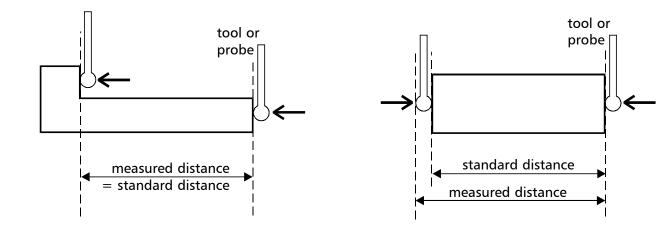

*For Example:* To check the scale against a standard which is exactly 500mm wide:

• Set the tool or proble to one edge of the standard, and press the Select Key 🕥 for the axis to be corrected.

The display shows

- Set the tool or probe to the other edge of the standard. The display shows
- Calculate the correction factor:

error = 500.000 - 499.8 = 0.2mm

Correction Factor = 
$$\frac{\text{error}}{\text{standard}}$$
 =  $\frac{0.2}{500}$  x 1,000,000 = +400 ppm (parts per million)

This value displayed on the C80 needs to be increased to match the standard, so this is a positive correction factor. If the display had shown 500.2 for the same standard, the correction factor would be negative -400 ppm.

#### Setting the Correction Factor

• Set one or more axes to Linear Error Compensation as described on page 10

The display should show, Err SEF.

• Press the Select Key 🕥 next to the 🕅, 👔 or 🔃 to enter the setup procedure for each axis to be configured.

The display shows [[], or a previously entered value.

- For Example: Press 4 0 0 ± ent to enter a Correction Factor of -400 ppm.
- Press ent again.
  - The display returns to Err SEF .

If required, press the Select Key  $\bigcirc$  next to the  $\bowtie$ ,  $\bigtriangledown$  or  $\boxed{2}$  to enter the setup procedure for another axis.

# **Axis Summing** NOTES This setting works in conjunction with the **Summing** function. Two of the axis displays show **Add I i ion**. ٠ Press the Select Keys or to cycle between the two settings X,Z or Z,Z'. Zero Approach This setting provides a visual indication that one or more axes are approaching zero, by flashing the Axis Label display. For Example: If Zero Approach is turned on for the X axis, with a Zero Approach Limit of 1.25, then the axis label display will flash for values from **- <u>1250</u>**[X] 1250][×] to When the axis is within: ۲ 0.05mm (0.002") for a Spherosyn encoder or 0.025mm (0.001") for a Microsyn encoder the display will stop flashing. Zero Approach On / Off There are two possible settings for each axis: 26r0 On Zero Approach On [26r0 0FF] Zero Approach Off Press the Select Key $\bigcirc$ next to the $\bowtie$ , $\bigtriangledown$ or $\boxed{2}$ to cycle between the two settings for each axis. Zero Approach Limit This setting allows you to choose how close to zero the axis needs to be for the display to flash. Press after setting Zero Approach On / Off. The displays for the selected axes change to or a previously entered value. Press the Select Key $\bigcirc$ next to the $\aleph$ , $\gamma$ or $\square$ to choose which axis to edit. *For Example:* Press **1 • 12 5** ent to enter a limit of 1.25. If required, press the Select Key 🔇 next to the $\mathbb{X}$ , $\mathbb{Y}$ or $\mathbb{Z}$ to enter the limit for another axis.

#### Taper Display Axis

This setting works in conjunction with the Taper function.

• One of the axis displays shows FAPEr On and the other two displays show FAPr OFF.

Press the Select Keys O or O to choose which axis will display the Taper function.

/**!**`

THE SERIAL PROGRAMMING LEAD IS SPECIFICALLY DESIGNED FOR CONNECTION TO C-SERIES DIGITAL READOUTS. INCORRECT CONNECTION MAY CAUSE FAILURE.

USE RESET WITH CAUTION. ALL STORED SETTINGS WILL BE LOST IF THIS

FUNCTION IS USED.

Â

ALL RESTORE SETTINGS ARE SAVED IMMEDIATELY.

~

Reset will take approximately 15 seconds.

## Add / Delete Function

These two options allow you to download programmable functions from a PC connected to the **C80** via a serial lead connected to axis 1. This serial lead is an option and can be ordered seperately if require using Part No. 307-80990. Please contact Newall for pricing information.

New functions are available as Internet downloads and can be found on the Newall Website:www.newall.com

#### Reset

This will restore all settings to their factory defaults, and should, therefore, be used only if absolutely necessary.

The middle display shows: **\_\_ESEF** 

- Press ent or the select key 🔿 next to the 🚺 to select the Reset function.
- While all the stored settings are being erased, the top display shows: [LEAr In[], and the middle display shows ], []] etc.
- When Reset has finished the middle display returns to: <u>
   -ESEF</u>
   The C80 remains in Setup Mode.

#### Store

This will store all settings and exit to Normal Operating Mode.

The middle display shows **5-0-E** 

- Press ent or the Select Key 🕥 next to the 🕤 to select the Store function.
- The middle display shows 5+0-Ed for a few seconds, as your settings are stored.
   The C80 exits from Setup Mode.
- Alternatively, pressing setup at any time will exit from Setup Mode and abandon any changes.

#### C80 Digital Readout Display

| In addition to the Standard Functions described on Page 7, the C80 has a number of inbuilt         Special Functions, that are accessible using the (a), (b) and (b) keys.         • Most Special Functions are designed to work specifically with Mill or Lathe, while Generic functions are designed to work with either.         • Most Special Functions require only one function key for operation, and can be allocated to either (a) or (b).         • The functions marked F2 require two function keys and can be allocated only to (b) and (b).         The generic option also includes all Mill and Lathe Special Functions.         Mill Functions         Special Function       Display         Bolt Hole Circle       b) F HDL         Arc       Implement         Polar Coordinates       Fol Ar         Polar Coordinates       Fol Ar                                                                                                    | SPECIAL FUNCTION                                                                                             | ONS                                                                  | NOTES               |
|----------------------------------------------------------------------------------------------------|----------------------------------------------------------------------------------------------------|----------------------------------------------------------------------|---------------------|
| either or p2.   • The functions marked F2 require two function keys and can be allocated only to pa and   The generic option also includes all Mill and Lathe Special Functions. pa control   Mill Functions Display   Bolt Hole Circle Dill F Hill   Arc Friction   Line Hole Ime   Polar Coordinates Pol Frictions                                                                                                    | <ul> <li>Special Functions, that are accessi</li> <li>Most Special Functions are designed to work</li> </ul> |                                                                      |                     |
| The generic option also includes all Mill and Lathe Special Functions.   Mill Functions   Special Function   Display   Bolt Hole Circle   Dill F HOL   Arc   Ine Hole   Line Hole   PoL R   PoL R   Lathe Functions                                                                                                    |                                                                                                    | e only one function key for operation, and can be allocated to       |                     |
| Mill FunctionsDisplayEach of the Special<br>Functions listed here is<br>described in detail later<br>in this guide.Bolt Hole CircleDILF HOLGescribed in detail later<br>in this guide.ArcArcLine HoleInEPolar CoordinatesPol ArLathe FunctionsImage: Special Functions                                                                                                    | • The functions marked F2 requir                                                                             | e two function keys and can be allocated only to $(F2)$ and $(F2)$ . |                     |
| Special FunctionDisplayEach of the Special<br>Functions listed here is<br>described in detail later<br>in this guide.Bolt Hole CircleDILF HOLdescribed in detail later<br>in this guide.ArcArcInELine HoleInEPolar CoordinatesPoLArLathe FunctionsImage: Special Functions                                                                                                    | The generic option also includes al                                                                          | l Mill and Lathe Special Functions.                                  |                     |
| Bolt Hole Circle Bolt H HIL   Arc Arc   Line Hole ImE   Polar Coordinates Pol Arr                                                                                                    |                                                                                                    |                                                                      | Each of the Special |
| Arc Arc   Line Hole   Polar Coordinates     Lathe Functions     Image: State State | Special Function                                                                                             | Display                                                              |                     |
| ArcAr [Line HoleLinePolar CoordinatesPol ArLathe Functions                                                                                                    | Bolt Hole Circle                                                                                             | 60LF HOL                                                             |                     |
| Polar Coordinates Pol Ar                                                                                                    | Arc                                                                                                    | Ar[                                                                  | J                   |
| Lathe Functions                                                                                                    | Line Hole                                                                                                    |                                                                      |                     |
|                                                                                                    | Polar Coordinates                                                                                            | PolAr                                                                |                     |
|                                                                                                    | Lathe Functions                                                                                              |                                                                      |                     |
| Tool Offsets F2                                                                                                    | Tool Offsets                                                                                                 | F2                                                                   |                     |
| Taper FAPEr                                                                                                    | Taper                                                                                                    | L APEr                                                               |                     |
| Summing Summ                                                                                                    | Summing                                                                                                    | Sunn                                                                 |                     |
| Vector UEctor                                                                                                    | Vector                                                                                                    | UEctor                                                               |                     |
| Generic Functions                                                                                                    | Generic Functions                                                                                            |                                                                      |                     |
| Sub Datum and Job Numbers 5dnn F2                                                                                                    | Sub Datum and Job Numbers                                                                                    | Sdnn F2                                                              |                     |
|                                                                                                    |                                                                                                    |                                                                      |                     |
| The Menu Function                                                                                                    | The Menu Function                                                                                            |                                                                      |                     |
|                                                                                                    |                                                                                                    |                                                                      |                     |

Only two **Special Functions** are available for use at any one time. To find out which function is allocated to each key:

• Press menu to see the Menu.

The display shows, Ar[

Press menu again to turn the Menu off. ٠

To use a function:

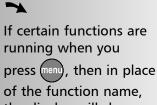

• Press  $(F_1)$ ,  $(F_2)$  or  $(F_2^*)$ , according to the instructions given later in this guide.

][]

#### To allocate a function to a key:

- Press menu •
- Press the **Select Key** next to the  $\square$  or  $\square$  to choose which function key to edit. ٠
- Press O or T to cycle up and down the list of Special Functions. •
- Press ent to allocate the selected **Special Function** to the function key. ٠

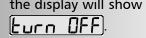

Press (menu) again to turn the Menu off, if you want to allocate a different function to that function key, then turn the function off before trying again.

This function is also known as Pitch Circle Diameter (PCD).

# **MILL FUNCTIONS**

Mill functions are available when the C80 Setup has been configured for either Mill or Generic operation

#### **Bolt Hole Circle**

This function will calculate the locations of the holes, given the following parameters:

- 1 Plane (X,Y X,Z or Y,Z)
- 2 Circle Center location
- Circle Diameter 3
- Number of Holes (up to 99) 4
- 5 Starting Angle (measured anti-clockwise from 3 o'clock)

#### Example

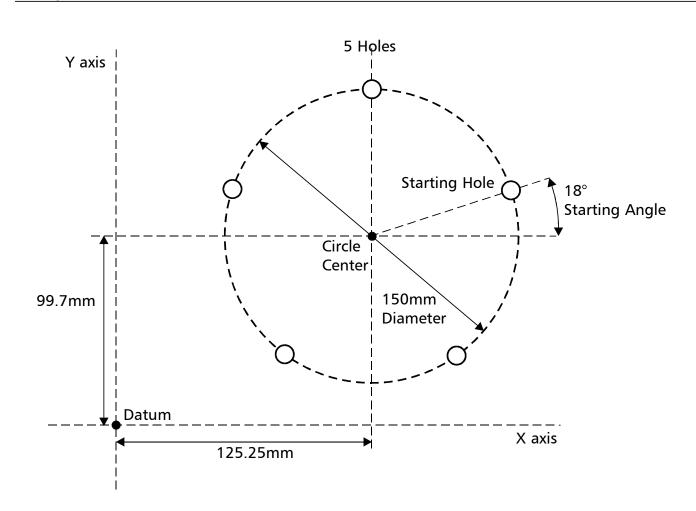

#### To Set the Function Parameters:

Press (F1) or (F2) to turn the function on.

(For three axis units only)

The function display shows  $[P_{1}]$ , and the axis displays show in which **Plane** the holes are to be machined.

Press  $\bigcirc$  or  $\bigcirc$  to cycle between the three settings X,Y X,Z or Y,Z.

Press to move to the next step.

#### tip

If you make a mistake while entering a number, pressing ce will clear the entry one character at a time.

After an entry has been completed by pressing

ent , pressing the

navigation keys

and 🜔 will take you backwards and forwards one step at a time.

To turn the function off, finish making any entry, then press the function key again

The function display shows [\_\_\_\_], and the axis displays show the coordinates of the Circle Center.

Press the Select Key  $\bigcirc$  next to the  $\bigotimes$ ,  $\bigotimes$  or  $\bigotimes$ , to edit each value as required.

For Example: Press [] (9 9 9 1 7 ent

Press D to move to the next step.

continued

|                                                                                                    | NOTES                                                           |
|----------------------------------------------------------------------------------------------------|-----------------------------------------------------------------|
|                                                                                                    |                                                                 |
| Bolt Hole Circle Continued                                                                           |                                                                 |
|                                                                                                    |                                                                 |
|                                                                                                    |                                                                 |
| <ul> <li>The function display shows , and the top axis display shows the Circle Diameter.</li> </ul> |                                                                 |
| Enter a new value if required.                                                                       |                                                                 |
| For Example: Press 1 5 0 ent.                                                                        |                                                                 |
| Press 🕥 to move to the next step.                                                                    |                                                                 |
|                                                                                                    |                                                                 |
| <ul> <li>The function display shows , and the top display shows the Number of Holes.</li> </ul>      |                                                                 |
| Enter a new value if required.                                                                       |                                                                 |
| For Example: Press <b>5</b> ent                                                                      |                                                                 |
| Press 🜔 to move to the next step.                                                                    |                                                                 |
|                                                                                                    |                                                                 |
| <ul> <li>The function display shows , and the top display shows the Starting Angle.</li> </ul>       |                                                                 |
| Enter a new value if required.                                                                       |                                                                 |
| For Example: Press 1 8 ent.                                                                          |                                                                 |
| Press 🕥 to finish setting the parameters.                                                            |                                                                 |
|                                                                                                    | ~                                                               |
| • The function display shows [] ].                                                                   | The axis that is <b>not</b><br>involved in the <b>Bolt Hole</b> |
|                                                                                                    | Circle function will read                                       |
| To Machine the Holes:                                                                                | as normal.                                                      |
| The two axis displays for the selected plane now show the distance to the first hole.                |                                                                 |
| • To position the tool ready for machining the hole, move the axes until both displays shows zero.   |                                                                 |

The function display shows the number of the hole to be machined.

• Press the **navigation keys** or to move between the holes, or enter the hole number.

*For Example:* Press **4** ent to move directly to hole 4.

• When all holes have been machined, press **F1** or **F2** to turn the function off.

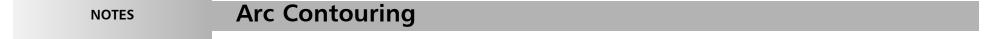

This function will calculate the locations of the points along the line of the arc, given the following parameters:

- 1 Plane (X,Y X,Z or Y,Z)
- Arc Center location 2
- 3 Arc Radius
- **Starting Point** 4
- **Ending Point** 5
- **Tool Diameter** 7
- Internal or External Cut (machined to the inside or the outside of the arc) 8
- 9 Maximum Cut (the smaller the cut, the more points calculated)

#### Example

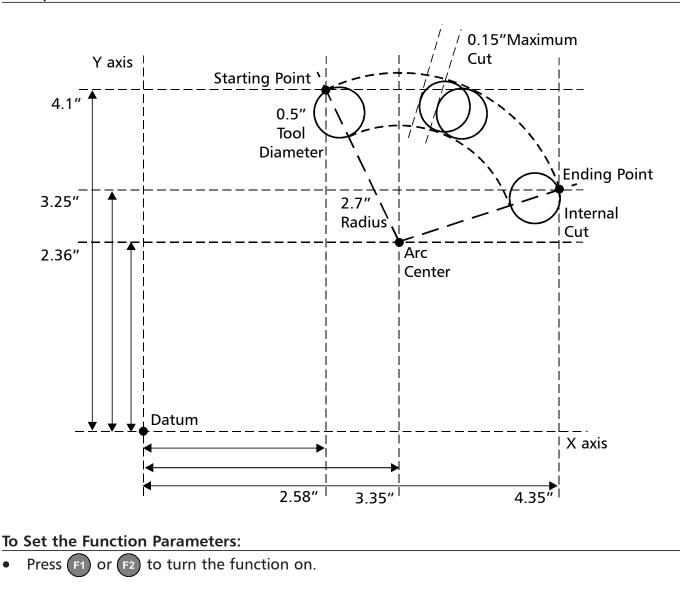

(For three axis units only)

- The function display shows P , and the axis displays show in which Plane the holes are to be machined.
  - Press O or to cycle between the three settings X,Y, X,Z or Y,Z.
  - Press **b** to move to the next step.

#### tip

If you make a mistake while entering a number, pressing ce will clear the entry one character at a time.

After an entry has been completed by pressing

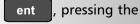

navigation keys

and will take you backwards and forwards one step at a time.

To turn the function off, finish making any entry, then press the function key again

The function display shows [\_\_\_\_\_, and the axis displays show the coordinates of the Arc Center. • Press the Select Key 🕥 next to the 🕅, 👔 or 📝, to edit each value as required.

For Example: Press [] (2 • 3 6 ent

Press **b** to move to the next step.

continued

Newall Measurement Systems Ltd

18

|                                                                                                    | NOTES                                                                                                    |
|----------------------------------------------------------------------------------------------------|----------------------------------------------------------------------------------------------------|
|                                                                                                    |                                                                                                    |
| Arc Contouring continued                                                                                                    |                                                                                                    |
| <ul> <li>The function display shows</li></ul>                                                                                                    |                                                                                                    |
| Enter a new value if required.                                                                                                    |                                                                                                    |
| For Example: Press 2 • 7 ent.                                                                                                    |                                                                                                    |
| Press 🕥 to move to the next step.                                                                                                    |                                                                                                    |
| • The function display shows (5), and the axis displays show the coordinates of the Starting Point.                                                                     | -                                                                                                    |
| Press the Select Key 🔇 next to the 🕅, 👔 or 📳, to edit each value as required.                                                                                           | If you enter a <b>Starting</b>                                                                                                    |
| For Example: Press $\begin{bmatrix} 2 \\ 4 \end{bmatrix} \begin{bmatrix} 4 \\ 1 \end{bmatrix}$ ent                                                                      | Point or Ending Point<br>that is inconsistent with                                                                                     |
| Press to move to the next step.                                                                                                    | the <b>Centre</b> and <b>Radius</b><br>settings, then the <b>Centre</b><br>and <b>Radius</b> settings will<br>overide the inconsistent |
| • The function display shows End, and the axis displays show the coordinates of the Ending Point.                                                                       | settings.                                                                                                    |
| Press the Select Key 🌑 next to the 🔣, 👔 or 📝, to edit each value as required.                                                                                           |                                                                                                    |
| For Example: Press 🛛 🕥 3 🔹 2 5 ent                                                                                                    |                                                                                                    |
| Press 🕥 to move to the next step.                                                                                                    |                                                                                                    |
| <ul> <li>The function display shows (Ed), and the top display shows the Tool Diameter.</li> </ul>                                                                       |                                                                                                    |
| Enter a new value if required.                                                                                                    |                                                                                                    |
| For Example: Press • 5 ent                                                                                                    |                                                                                                    |
| Press 🜔 to move to the next step.                                                                                                    |                                                                                                    |
| • The function display shows <i>IE</i> , and the top axis display shows whether the cut is to be machined to the internal or the external of the arc. The display shows |                                                                                                    |
| Internal $\begin{bmatrix} -A \\ -E \end{bmatrix} \begin{bmatrix} -A \\ -E \end{bmatrix}$                                                                                |                                                                                                    |
|                                                                                                    |                                                                                                    |
| Press O or T to cycle between the two settings.                                                                                                    |                                                                                                    |
| Press 🕥 to move to the next step.                                                                                                    |                                                                                                    |
| • The function display shows [, and the top display shows the Maximum Cut.                                                                                              |                                                                                                    |
| Enter a new value if required.                                                                                                    |                                                                                                    |
| For Example: Press • 1 5 ent                                                                                                    |                                                                                                    |
| Press 🜔 to finish setting the parameters.                                                                                                    |                                                                                                    |

• The function display shows **1**.

To Machine the Arc:

The two axis displays for the selected plane now show the distance to the Arc starting point

• To position the tool ready for machining the arc, (starting point) move the axes until both displays read zero.

The function display shows the number of the hole to be machined.

• Press the **navigation keys** or **()** to move between the positions,

For Example: Press 4 ent to move directly to hole 4.

• When the Arc machining has been completed, press **F1** or **F2** to turn the function off.

The axis that is **not** involved in the **Arc** function will read as normal.

#### tip

>

Move away from the line of the Arc between points to avoid over cutting.

 NOTES
 Line Hole

 This function will calculate the locations of the holes, given the following parameters:

 1
 Plane (X,Y X,Z or Y,Z)

- 2 Starting Point
- 3 Line Length
- 4 Number of Holes (up to 99)
- 5 Line Angle

#### Example

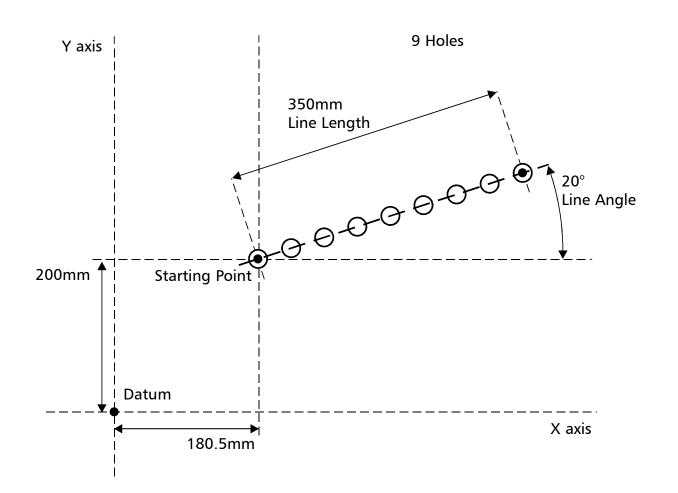

#### To Set the Function Parameters:

• Press F1 or F2 to turn the function on.

(For three axis units only)

• The function display shows P, and the axis displays show in which **Plane** the holes are to be machined.

Press  $\bigcirc$  or  $\bigcirc$  to cycle between the three settings X,Y X,Z or Y,Z.

Press to move to the next step.

The function display shows 5.
 Press the Select Key 
 next to the X, Y or 
 rest, to edit each value as required.

#### tip

If you make a mistake while entering a number, pressing ce will clear the entry one character at a time.

After an entry has been completed by pressing

ent , pressing the

navigation keys

and will take you backwards and forwards one step at a time.

To turn the function off, finish making any entry, then press the function key again

For Example: Press [] (200 ent

Press **b** to move to the next step.

• The function display shows *LEn*, and the top display shows the **Line Length**. Enter a new value if required.

For Example: Press 3 5 0 ent

Press D to move to the next step.

continued

Newall Measurement Systems Ltd

20

#### C80 Digital Readout Display

# **Line Hole Continued** NOTES The function display shows $\begin{bmatrix} n \end{bmatrix}$ , and the top display shows the **Number of Holes**. ٠ Enter a new value if required. For Example: Press 9 ent Press D to move to the next step. The function display shows $(\mathbf{R})$ , and the top display shows the Line Angle. ٠ Enter a new value if required. For Example:: Press 2 0 ent Press **()** to finish setting the parameters. The function display shows $\begin{bmatrix} 0 & l \end{bmatrix}$ . ٠ To Machine the Holes: -The axis that is **not** The two axis displays for the selected plane now show the distance to the first hole. involved in the Line Hole • To position the tool ready for machining the hole, move the axes until both displays read zero. function will read as normal. The function display shows the number of the hole to be machined. Press the navigation keys O or b to move between the holes, or enter the hole number. *For Example:*: Press **4** ent to move directly to hole 4. When all holes have been machined, press (F1) or (F2) to turn the function off. ٠

## Polar Coordinates

This function will convert the position of two selected axes into Polar coordinates.

The **C80** normally uses the **Cartesian Coordinate System**, in which the position of a point in any plane is defined by two coordinates (**X**,**Y X**,**Z** or **Y**,**Z**).

In the **Polar Coordinate System**, an imaginary line is drawn between the position of the point and the datum. The Polar coordinates displayed are the length of the line (P), and its angle, measured anticlockwise from 3 o'clock.

Example

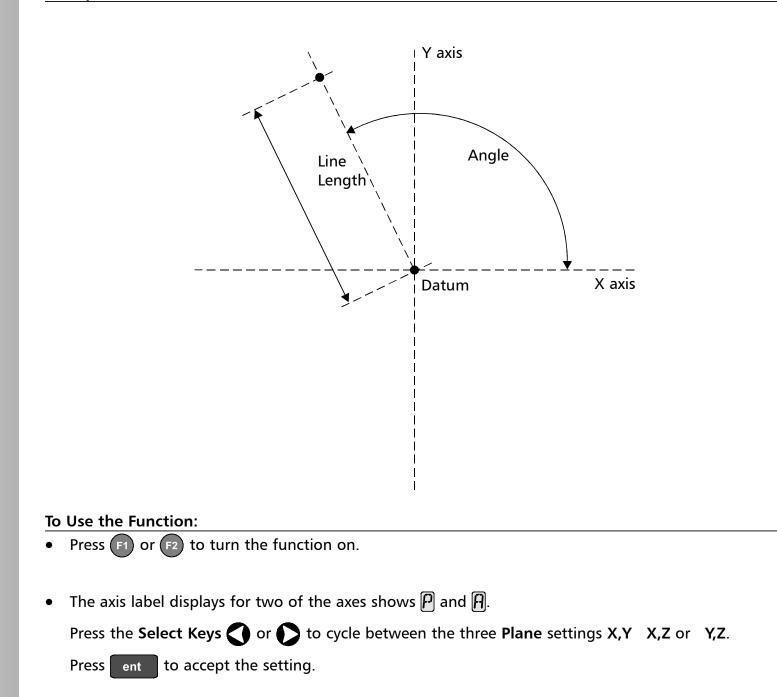

The axis that is **not** involved in the **Polar Coordinates** function will display as normal.

3

# LATHE FUNCTIONS

Lathe functions are available when the **C80 Setup** has been configured for either Lathe or Generic operation.

#### Taper

This function is used for turning or measuring a turned, tapered part.

One of the axes is used to display the **Taper** angle: the angle between the present machine position and the datum, in the X,Z plane.

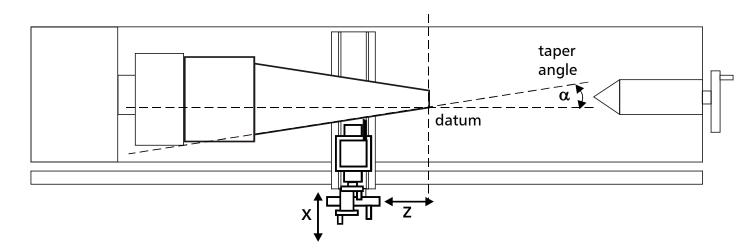

#### To Set the Function Parameters:

The selection of which axis is to display the Taper angle is carried out in Setup Mode.

- To enter Setup Mode, first exit from any **Special Function** that is running, then press setup
- The centre display shows **SEF UP**.
- Press or to choose FAPEr.

Press the Select Key 🕥 next to the 🕅, 📝 or 📝 to choose which axis shows FAPEr 🗓 n.

• Press or to choose 5-0-E, then press ent to store the change.

#### To Use the Function:

- Press F1 or F2 to turn the function on.
- Touch the tool to one end of the taper.
   Press the Select Keys 
   next to the 
   and 
   , to set the datum.
- Touch the tool to one end of the taper.
- The axis display marked  $\mathbf{f}$  shows the taper angle.
- Press F1 or F2 to turn the function off.

#### C80 Digital Readout Display

NOTES

# The conventional way to set up a lathe is: X Axis – cross travel Z Axis – longditudinal travel Z' Axis – compound travel. If the Machine Type is set to Generic, then the axes will be labelled: Axis 1 – X Axis 2 – Y Axis 3 – Z

>

It is recommended that you use this function in **Incremental Mode**, as it involves changing the datum.

#### >

The axes that are **not** showing the **Taper** angle will display as normal.

## **Tool Offsets**

#### >

- The conventional way to set up a lathe is:
- X Axis cross travel
- Z Axis longditudinal travel
- Z' Axis compound travel.

If the **Machine Type** is set to **Generic**, then the axes will be labelled:

**A**xis 1 – X **A**xis 2 – Y

Axis 3 – Z

#### tip

Set the **C80** to Incremental Mode before using **Tool Offsets**.

By doing this, you will be able to return the machine to its absolute datum afterwards, simply by switching back to **Absolute Mode**. This function allows you to program the **C80** with **Tool Offsets** for as many as 99 different tools, to save having to reset the datum every time you change tools.

- This function is designed primarily for use in Lathe Mode, but can also be used in Generic Mode. Offsets can be set only for the first two axes, which on a lathe are the X and Z axes. In the examples opposite, the X axis is set to the diameter of the part, and the Z axis is zeroed at the face.
- Tool 1 Offset is special, in that it is tied to the Machine Datum, as explained below.

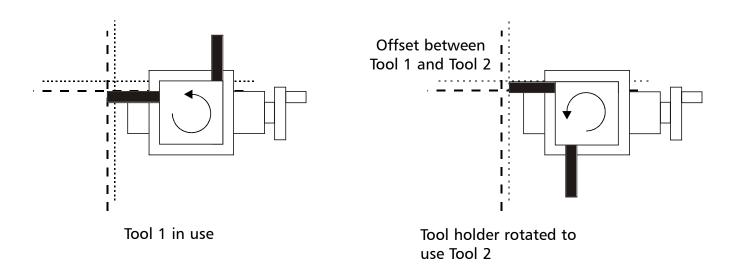

#### Tool Set Mode

This mode is accessed through  $\boxed{12}$  and is used to set the offsets for each tool.

• Note that the setting of **Tool 1 Offset** in this mode will affect the **Machine Datum**. Similarly, a change to the **Machine Datum** will change **Tool 1 Offset**.

It is recommended therefore that the C80 is set to Incremental Mode before using this function.

• Note that the setting of each tool offset in this mode is independent of all the others, so a change to the **Machine Datum** or to **Tool 1 Offset** will not affect the other tool offsets.

#### **Tool Usage Mode**

This mode is accessed through (F2) and is used once all offsets have been set.

• Note that a change to the **Machine Datum** while in this mode will change **all** the offsets. This can be useful if the same set of tools is to be used on parts of varying sizes.

#### Tool Mode Off

To turn off Tool Set Mode, press F2

To turn off Tool Usage Mode, press (F2\*).

F2<sup>+</sup>).

|    |                                                                                                    | NOTES                                               |
|----|----------------------------------------------------------------------------------------------------|-----------------------------------------------------|
| T  |                                                                                                    |                                                     |
| 10 | Set the Tool Offsets:                                                                                                    |                                                     |
| •  | Press 😰 to turn on Tool Set Mode                                                                                                    |                                                     |
| •  | Press 🕑 to select Datum Tool (Generally Tool No. 1)                                                                                                    |                                                     |
|    | The function display shows the tool number .                                                                                                    |                                                     |
| 1  | Take a skim cut along the outside diameter of the part or touch the tool to the surface of the part<br>(if cylindrical). Move the tool away from the part, taking care not to move the X axis. Measure the<br>diameter of the part using a suitable gauge. | tip                                                 |
|    | Press the <b>Select Key 🔇</b> next to the 🔣 and enter the diameter of the part as measured.                                                                                                    | If you make a mistake<br>while entering a number,   |
|    | For Example: Press 🔣 🕥 2 0 🔹 5 ent to enter 20.5.                                                                                                    | pressing <b>ce</b> will clear                       |
| 2  | Take a facing cut or touch the end of the part with the tool. Move the tool away from the part, taking care not to move the Z axis.                                                                                                    | the entry one character at a time.                  |
|    | Press the <b>Select Key ()</b> next to the 🛛 and press ent to zero the axis.                                                                                                    | To turn the function off,                           |
|    | The Tool Offsets Datum has now been established.                                                                                                    | finish making any entry,<br>then press the function |
|    | Press 🜔 to move to the next tool.                                                                                                    | key again .                                         |
| 3  | Touch the tool to the surface of the part. Move the tool away from the part, taking care not to move the X axis. Mesaure the diameter of the part using a suitable gauge.                                                                                  |                                                     |
|    | Press the Select Key 🔇 next to the 🔣 and enter the diameter of the part as measured                                                                                                    |                                                     |
|    | For Example: Press 🕅 🕥 2 0 🔹 5 ent to enter 20.5.                                                                                                    |                                                     |
| 4  | Touch the end of the part with the tool. Move the tool away from the part, taking care not to move the Z axis                                                                                                    |                                                     |
|    | Press the <b>Select Key </b> next to the 📝 and press ent to zero the axis.                                                                                                    |                                                     |
|    | Repeat Steps 3 and 4 for each tool to be set.                                                                                                    |                                                     |
|    | Press 😰 to turn off <b>Tool Set Mode</b> .                                                                                                    |                                                     |
| То | Use the Tool Offsets:                                                                                                    |                                                     |
| •  | Press [2] to turn on Tool Usage Mode.                                                                                                    |                                                     |
| •  | Press 🕥 or 🜔 to select the tool.                                                                                                    |                                                     |
|    | The function display shows the tool number: 🚺 I, 🛛 🖓 etc, to 🧐 .                                                                                                    |                                                     |
| •  | Press z to turn off Tool Usage Mode.                                                                                                    |                                                     |
|    |                                                                                                    |                                                     |
|    |                                                                                                    |                                                     |
| To | Edit the Tool Offsets for Worn or Replacement Tools:                                                                                                    |                                                     |
| •  | Press (F2) to turn on <b>Tool Usage Mode</b> .                                                                                                    |                                                     |

- Press 🕥 or 🜔 to select a known good tool.
- Set the axis datum as described in steps 1 and 2 above. All offsets are now aligned with the correct *Machine Datum.*
- Press 🔁 to turn off **Tool Usage Mode**
- Press F2 to turn on Tool Set Mode.
- Set the offsets for each tool as described in steps 3 and 4 above.
- Press F2 to turn off Tool Set Mode.

#### >

The conventional way to set up a lathe is: X Axis – cross travel

Z Axis – longditudinal

travel Z' Axis – compound travel.

If the **Machine Type** is set to **Generic**, then the axes will be labelled:

Axis 1 – X Axis 2 – Y

Axis 3 – Z

#### >

The direction of Z' may have to be changed in Setup to ensure that the axes sum and not subtract. This function allows the movement of the Z' axis to be added to the movement of either the X axis or the Z axis.

The **Summing** Function is useful when the compound is set to align with either of those two axes. If the compound is set at an angle, see the next section on the **Vectoring** Function.

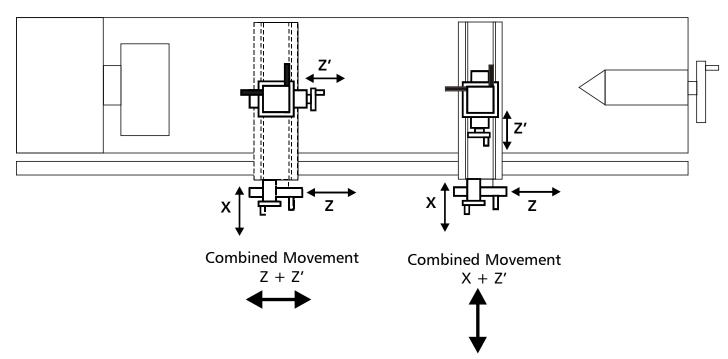

#### To Set the Function Parameters:

Summing

The selection of which axes are to be added together is carried out in Setup Mode.

• To enter Setup Mode, first exit from any Special Function that is running, then press setup.

The centre display shows **SEF UP**.

Press or to choose Add it ion.

Press  $\bigcirc$  or  $\bigcirc$  to choose which axes are to be added: X+Z' or Z+Z'.

• Press or to choose 5-0-E, then press ent to store the change.

#### To Use the Function:

- Press F1 or F2 to turn the function on.
- For X + Z'

The X display shows the Sum of the two selected axes and the axis identifier shows The Z display shows the Z axis as normal.

The Z' display shows the Z' axis as normal.

• For Z + Z'

The X display shows the X as normal.

The Z display shows the Sum of the two selected axes and the axis identifier shows  $\bigcirc$  The Z' display shows the Z' axis as normal.

Any of the axes can be zeroed or preset in the usual way. The **Sum** display will be altered to take account of the new value.

• Press F1 or F2 to turn the function off.

#### Vectoring

This function allows the movement of the X and Z axes to be combined with the angle of the compound. Vectoring is only available on 3 axes units.

The Vectoring Function is useful when the compound is set at an angle. If the compound is set to align with either the X or the Z axes, see the previous section on the **Summing** function.

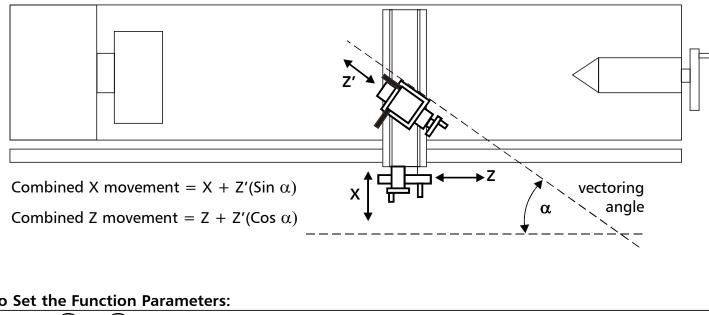

#### To Set the Function Parameters:

- Press (F1) or (F2) to turn the function on. ٠
- The 🕅 display shows Angle , and the centre display shows the Vectoring Angle.

Enter a new value if required.

For Example: Press 3 5 ent

#### To Use the Function:

• The X display shows the combined X axis movement.

The Z display shows the combined Z axis movement.

The Z' display shows the Z' axis as normal.

Any of the axes can be zeroed or preset in the usual way. The Vectoring displays will be altered to take account of the new value.

Press (F1) or (F2) to turn the function off.

#### C80 Digital Readout Display

NOTES

3

The conventional way to set up a lathe is:

- X Axis cross travel Z Axis – longditudinal
  - travel

Z' Axis – compound travel.

If the Machine Type is set to Generic, then the axes will be labelled:

- Axis 1 X
- Axis 2 Y
- Axis 3 Z

#### tip

If you make a mistake while entering a number, pressing ce will clear the entry one character at a time.

To turn the function off, finish making any entry, then press the function key again .

# **GENERIC FUNCTIONS**

In Generic mode all Lathe and Mill functions are also available

#### **Sub-Datums and Jobs**

#### Sub-Datum

This function allows as many as 99 machining steps to be stored in **Sub-Datum Memory**.

In operation, the absolute datum of the machine is replaced by each **Sub-Datum** in turn, allowing the operator to work to zero for each step instead of having to constantly refer to a printed list of coordinates.

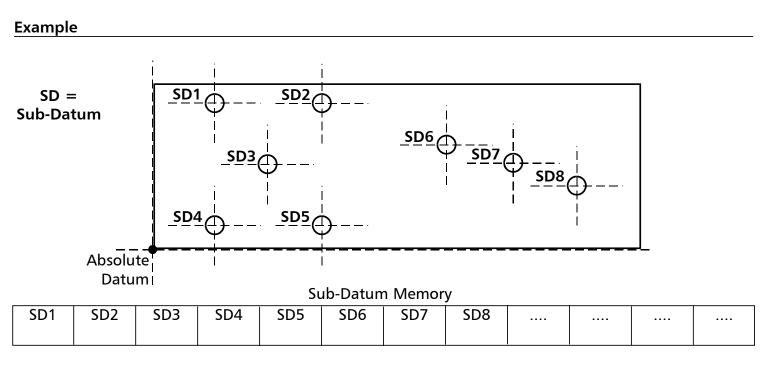

#### Jobs

This function allows the stored Sub-Datums to be divided into groups so that a number of individual **Job**s can be identified by the operator.

Note that, because of the way in which the Sub-Datum Memory is used:

When **Job** markers are inserted, all the following **Sub-Datum** numbers are incremented to account for the presence of the markers in memory.

#### Example

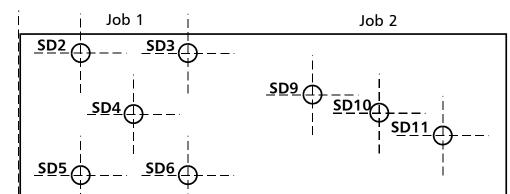

#### >

The conventional way to set up a lathe is:

- X Axis cross travel
- Z Axis longditudinal travel
- Z' Axis compound travel.

If the **Machine Type** is set to Mill or **Generic**, then the axes will be labelled:

Axis 1 – X

Axis 2 – Y

Axis 3 – Z

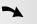

Absolute Datum vs Sub-Datum

Note that all **Sub-Datums** are relative to the **Absolute Datum**, so if the **Absolute Datum** is changed, the **Sub-Datums** will change accordingly.

The **Sub-Datum** function always works in **Absolute Mode**. If the C80 is in **Incremental Mode** when the function is turned on, the C80 will switch to **Absolute Mode**.

>

Other functions may be used in conjunction with Sub-Datums, e.g. Bolt Hole Circle to produce a repeated pattern of holes about different Sub-Datum positions.

#### C80 Digital Readout Display

|                | Absolut |     |     |     |          |            |                |     |      | <b>_</b> |  |
|----------------|---------|-----|-----|-----|----------|------------|----------------|-----|------|----------|--|
|                | Datu    | mı  |     | Su  | ub-Datun | n Memor    | у              |     |      |          |  |
| Start<br>Job 1 | SD2     | SD3 | SD4 | SD5 | SD6      | End<br>Job | Start<br>Job 2 | SD9 | SD10 | SD11     |  |

Newall Measurement Systems Ltd

28

| To Turn the Function On and Off:                                                                                                    | NOTES                                                                           |
|----------------------------------------------------------------------------------------------------|---------------------------------------------------------------------------------|
|                                                                                                    |                                                                                 |
| • Press F2 to turn the function on.                                                                                                    | tip                                                                             |
| The display shows <mark>Sub dAF</mark> .<br>Job no                                                                                                    | Once the function is on,<br>you can go from one<br><b>Sub-Datum</b> to another, |
| • Press the Select Key 🕥 next to the 🖫.                                                                                                    | by either of these two<br>methods:                                              |
| The display changes to 互 👝 .                                                                                                    | 1                                                                               |
| <ul> <li>Enter the number of the Sub-Datum you wish to go to.</li> </ul>                                                                                                    | Press (F2), then 🕤 🌑                                                            |
| For Example: Press 1 ent to go to Sub-Datum 1.                                                                                                    | then enter the number of                                                        |
| • The function display shows the <b>Sub-Datum</b> number 🚺, 🔐 upto 🧐                                                                                                    | the <b>Sub-Datum</b> you wish<br>to go to.                                      |
| <ul> <li>Step from one Sub-Datum to the next by pressing the Select Key</li></ul>                                                                                                    |                                                                                 |
| Press (a) to turn the function off.                                                                                                    | 2<br>Press the Select Keys<br>and to step<br>from one Sub-Datum to              |
| To Set a Sub Datum:                                                                                                    | the next.                                                                       |
| • Go to the <b>Sub-Datum</b> that is to be set, then use either of these two methods: <i>Teach Method;</i>                                                                                                    |                                                                                 |
| <ul> <li>Move the machine to the position to be stored as the Sub-Datum.</li> </ul>                                                                                                    |                                                                                 |
| Press [2 <sup>+</sup> ]. All displays show [][][][]. The <b>Sub-Datum</b> is now set.                                                                                                    |                                                                                 |
| or ·                                                                                                    |                                                                                 |
| Preset Method;                                                                                                    | tip                                                                             |
| You do not need to move the machine.                                                                                                    | If you make a mistake<br>while entering a number,                               |
| • Press preset, then the Select Key 🕥 next to the first axis to be set.                                                                                                    | pressing <b>ce</b> will clear                                                   |
| • Enter the position of the Sub-Datum relative to the absolute datum, then press F2.                                                                                                    | the entry one character at a time.                                              |
| For Example: Press 🛛 🕥 🥑 🥑 🕞 ר ד רד די to enter the Sub-Datum position 99.7 into the Y axis.                                                                                                    |                                                                                 |
| The display will show the distance from the current machine position to the <b>Sub-Datum</b> .                                                                                                    | To turn this function off,<br>finish making any entry,                          |
| <ul> <li>Set any other axes that need to be set.</li> </ul>                                                                                                    | then press (h).                                                                 |
|                                                                                                    |                                                                                 |
| To Insert a Sub-Datum:                                                                                                    |                                                                                 |
| • Go to the point where the new <b>Sub-Datum</b> is to be inserted.                                                                                                    |                                                                                 |
| • Press ins.                                                                                                    |                                                                                 |
| The display shows The display shows and the display shows and the debits of the debits of the dbbits |                                                                                 |

• Press the Select Key 🕥 next to the 🖫. Pressing any other key will cancel the operation.

All the following **Sub-Datum** numbers are incremented by one, after a short time delay, and the

- display shows the current machine position.
- Set the new **Sub-Datum** as described above.

To Delete a Sub-Datum:

- Go the **Sub-Datum** that is to be deleted.
- Press del.

The display shows **JEL 5ub**.

• Press the **Select Key (**) next to the **(**). Pressing any other key will cancel the operation.

All the following **Sub-Datum** numbers are decremented by one, after a short time delay, and the display shows the next **Sub Datum**.

Once the function is on, you can go from one Sub-Datum to another,

by either of these two

Press (F2), then [S]then enter the number of

Press the Select Keys

and to step

from one Sub-Datum to

the Sub-Datum you wish

tip

1

2

methods:

to go to.

the next.

#### To Insert a Job Marker:

- Go to the point where the new **Job** marker is to be inserted. •
- Press (ins)

| The display shows | [ וח ] | 506 |
|-------------------|--------|-----|
|                   |        | Job |

Press the **Select Key**  $\bigcirc$  next to the  $\square$ . Pressing any other key will cancel the operation.

| The display changes to | InSErt |
|------------------------|--------|
|                        | Job    |

For a **Start Job** marker;

Press ent to confirm.

| The | display | changes | to | IJ | ol | 6 | no |  |
|-----|---------|---------|----|----|----|---|----|--|
|     |         |         |    |    |    |   |    |  |

Enter the number of the **Job** you wish to add.

*For Example:* Press **1** ent to insert the marker for **Start Job 1**.

All the following Sub-Datum numbers are incremented by one, and the display shows the new Start Job marker.

For an End Job marker

• Press O or 🔿.

The display changes to End JOb

Press ent to confirm.

All the following **Sub-Datum** numbers are incremented by one, and the display shows the new End Job marker.

#### To Delete a Job Marker:

Go to the **Job** marker that is to be deleted.

Press (del)

The display show del Sub

Press the **Select Key** next to the **G**. Pressing any other key will abandon the operation.

All the following Sub-Datum numbers are decremented by one, and the display shows the next Sub-Datum.

#### To Find a Job:

Press (F2

| The display shows | Sub | dAF |
|-------------------|-----|-----|
|                   | Job | по  |

#### tip

If you make a mistake while entering a number, pressing ce will clear the entry one character at a time.

To turn this function off, finish making any entry, then press (abs

• Press the Select Key 🕥 next to the 🗍.

The display changes to Job no

Enter the number of the **Job** you wish to find. ٠

For Example: Press 2 ent to find Job 2.

If you enter an invalid **Job** number, the display will show **Job** 1.

Press O or to choose a valid job number. Press ent to continue.

- The display shows the **Start Job** marker. ٠
- To find the first **Sub-Datum** of the Job, Press **()**. ۲

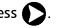

# TROUBLESHOOTING

#### NOTES

| Symptom                                                                                                    | Solutions                                                                                                    |                                                                                                    |  |  |  |  |
|----------------------------------------------------------------------------------------------------|----------------------------------------------------------------------------------------------------|----------------------------------------------------------------------------------------------------|--|--|--|--|
| The display is blank.                                                                                                    | <ul> <li>The C80 may be in Sleep Mode. Press .</li> <li>Check that the power supply is correctly connected to a working mains outlet.</li> <li>Check that the power supply cables are not damaged.</li> <li>Check that the power supply voltage is 19Vdc ±10%.</li> <li>Disconnect all encoder cables. A defective encoder can prevent the C80 from working.</li> <li>Check power supply lead on rear of C80 display to ensure that is it illuminated</li> </ul>                                                                                                    | tip                                                                                                    |  |  |  |  |
| The display works, but resets<br>from time to time without any<br>keys being pressed.                                                   | <ul> <li>This suggests either that the supply voltage is too low, or that the power supply or mains supply has an intermittent fault.</li> <li>Check that the power supply voltage is 19Vdc ±10%.</li> <li>Check that all connections are sound.</li> </ul>                                                                                                    |                                                                                                    |  |  |  |  |
| The display works, but gives<br>erratic readings, the last digit<br>jitters or the measurements<br>jump to new figures<br>unexpectedly. | <ul> <li>This suggests that there may be a poor earth (ground) connection.</li> <li>Both the C80, and the machine on which it is installed, must have proper earth (ground) connections. (see page 3)</li> <li>There may be a problem with the encoder (see below).</li> </ul>                                                                                                    | the datum position will<br>not be lost by switching<br>the power off and back<br>on again.                                                                                                    |  |  |  |  |
| no 5,[] or 5,[] FA IL<br>appears in the display.                                                                                        | <ul> <li>from the encoder.</li> <li>Check that the encoder connections are sound.</li> <li>Check that there is no damage to the connectors or to the encoder.</li> <li>Switch the C80 off and back on again.</li> <li>Swap the encoder to another axis to confirm whether the encoder or the C80 is at fault (see tip).</li> </ul>                                                                                                    |                                                                                                    |  |  |  |  |
| The unit will not respond to any key presses.                                                                                           | • Disconnect the <b>C80</b> from it's power supply, wait 15 seconds and then reconnect.                                                                                                    | When swapping<br>encoders to trace a fault:<br>1<br>Check that two axes are                                                                                                    |  |  |  |  |
| Readings are incorrect                                                                                                    | <ul> <li>Check Encoder Type to ensure correct selection.</li> <li>Check the Radius / Diameter setting. The Diameter setting will cause the axis to read double.</li> <li>Check Error Compensation factors.</li> <li>If using Segmented Error Compensation, verify the datum position.</li> <li>Swap the encoder to another axis to confirm whether the encoder or the C80 is at fault (see tip).</li> <li>Check that there is no damage to the encoder or its cable.</li> <li>Check that the encoder is fixed firmly and aligned correctly, as described in theSpherosyn / Microsyn Installation manual.</li> <li>Check that there is no binding on the scale. With the scale brackets slightly loosened, you should be able to slide the scale back and forth with minimal resistance.</li> <li>If you have a Spherosyn scale, check that the scale is not bent, by removing it and rolling it on a flat surface.</li> </ul> | check that two axes are<br>set to the correct<br>encoder types.<br>2<br>Move the encoder from<br>the malfunctioning axis<br>to a working axis.<br>If the fault stays with the<br>same encoder, then the<br>encoder is at fault. If the<br>fault does not follw with<br>the encoder the C80 is at<br>fault |  |  |  |  |

If the solutions suggested above do not solve your problem, contact Newall for further instruction.

# LEANING

- Disconnect the power supply from the C80 before cleaning. ٠
- Do not use corrosive or abrasive cleaning materials. •
- Do not use compressed air. •
- Apply a small amount of mild soap to a lint-free cloth. Use this to wipe over the case and keypad, ٠ taking care not to allow fluid into the connectors.

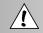

FOLLOW THESE **INSTRUCTIONS** CAREFULLY TO AVOID DAMAGE TO THE C80.